## Release the Financial Obligation Hold

As a new PNW student a Financial Obligation hold is automatically on your account until you agree to the terms of your financial obligations. Should you answer 'no' or try to skip this step, you will be unable to conduct any business electronically, such as registering for classes, making payments, or setting up payment plans. You must then follow the steps below in order to get the hold released.

 Log in to PNW.edu and then MyPNW by clicking on the Search button in the upper right corner of the screen.

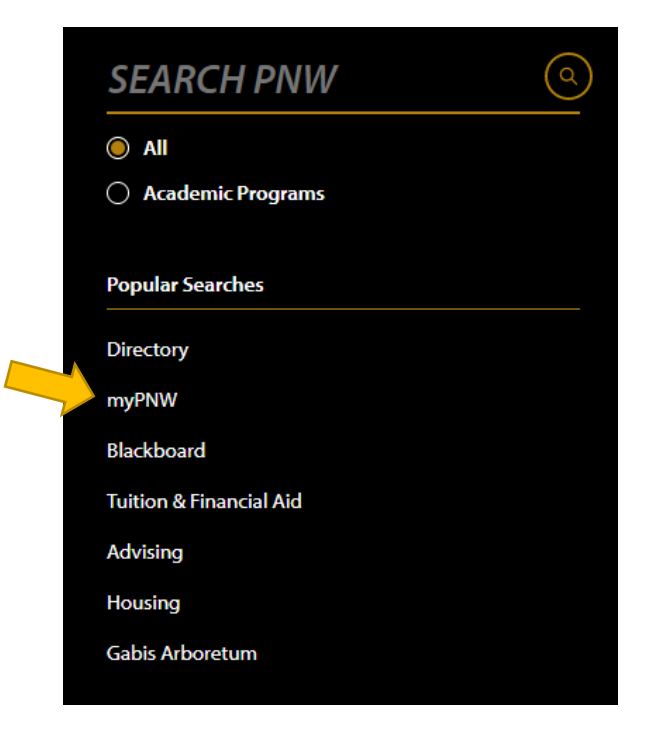

From the Financial Aid tab, select the Student Self-Service link

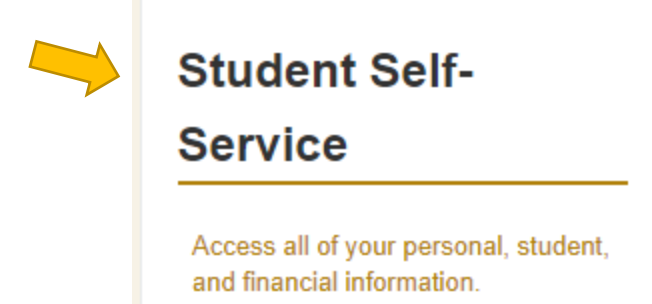

- When Self-Service opens:
	- o Click Student
	- o Click Student Account
	- o Click Financial Obligations Statement
	- o Agree to the terms
- This is what you will see:

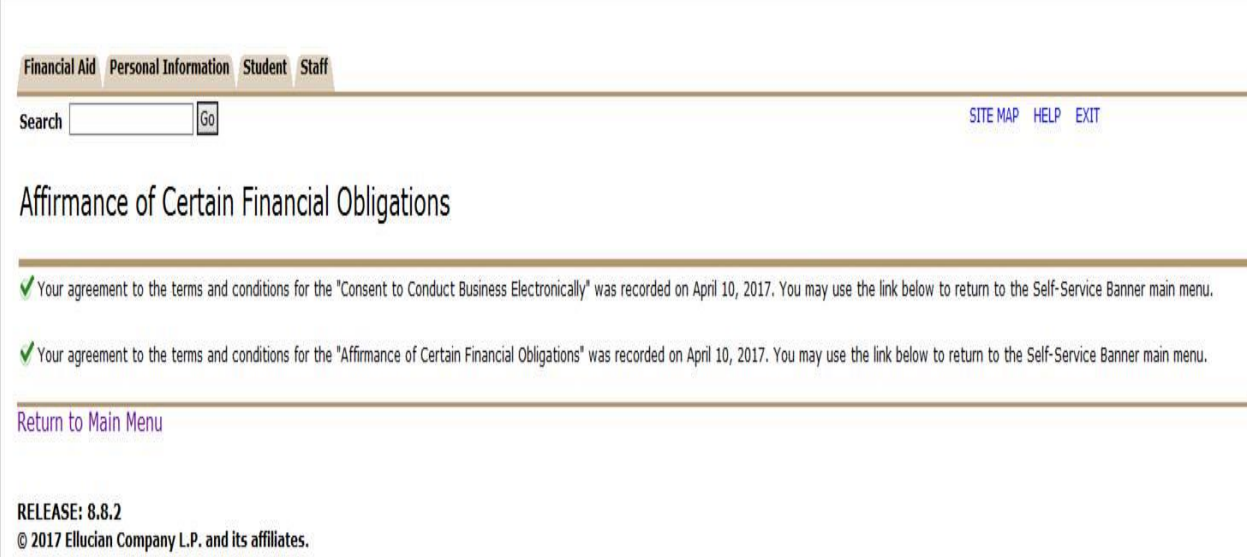

**NOTE**: If you try to perform these steps on the same day you answered 'no' or skipped the agreement, you will need to contact the Bursar's office at 219-989-2560 or 219-785-5338. Someone will need to release it manually for you. Or, just simply wait until at least the following day, and your hold will be released automatically within a few minutes of completing the steps.